# **АО «НАУЧНО-ИССЛЕДОВАТЕЛЬСКИЙ ИНСТИТУТ ЧАСОВОЙ ПРОМЫШЛЕННОСТИ»**

**Отдел общегражданских проектов**

# **ЧАСОВАЯ СТАНЦИЯ «ПИК-2М» Вариант 6002**

**Руководство по эксплуатации**

**ИРГА. 403527.045 РЭ**

### **1 НАЗНАЧЕНИЕ**

Часовая станция «ПИК-2М-6002» (ЧС) предназначена для:

- формирования разнополярных импульсов напряжения по шести независимым линиям для управления механизмами вторичных стрелочных часов, подключенных к этим линиям, в соответствии со шкалой местного времени;
- автоматической синхронизации вторичных цифровых часов серии «Пояс», подключенных к тем же линиям управления, что и стрелочные часы;
- автоматической синхронизации внутренней шкалы времени станции и коррекции показаний вторичных стрелочных и цифровых часов в соответствии с Государственным эталоном времени и частоты UTC(SU), в том числе, при необходимости, автоматический переход на «зимнее»/«летнее» время (при условии подключения станции к городской радиотрансляционной сети проводного радиовещания).

## **2 ТЕХНИЧЕСКИЕ ХАРАКТЕРИСТИКИ**

Основные технические характеристики ЧС приведены в таблице 1.

Таблица 1

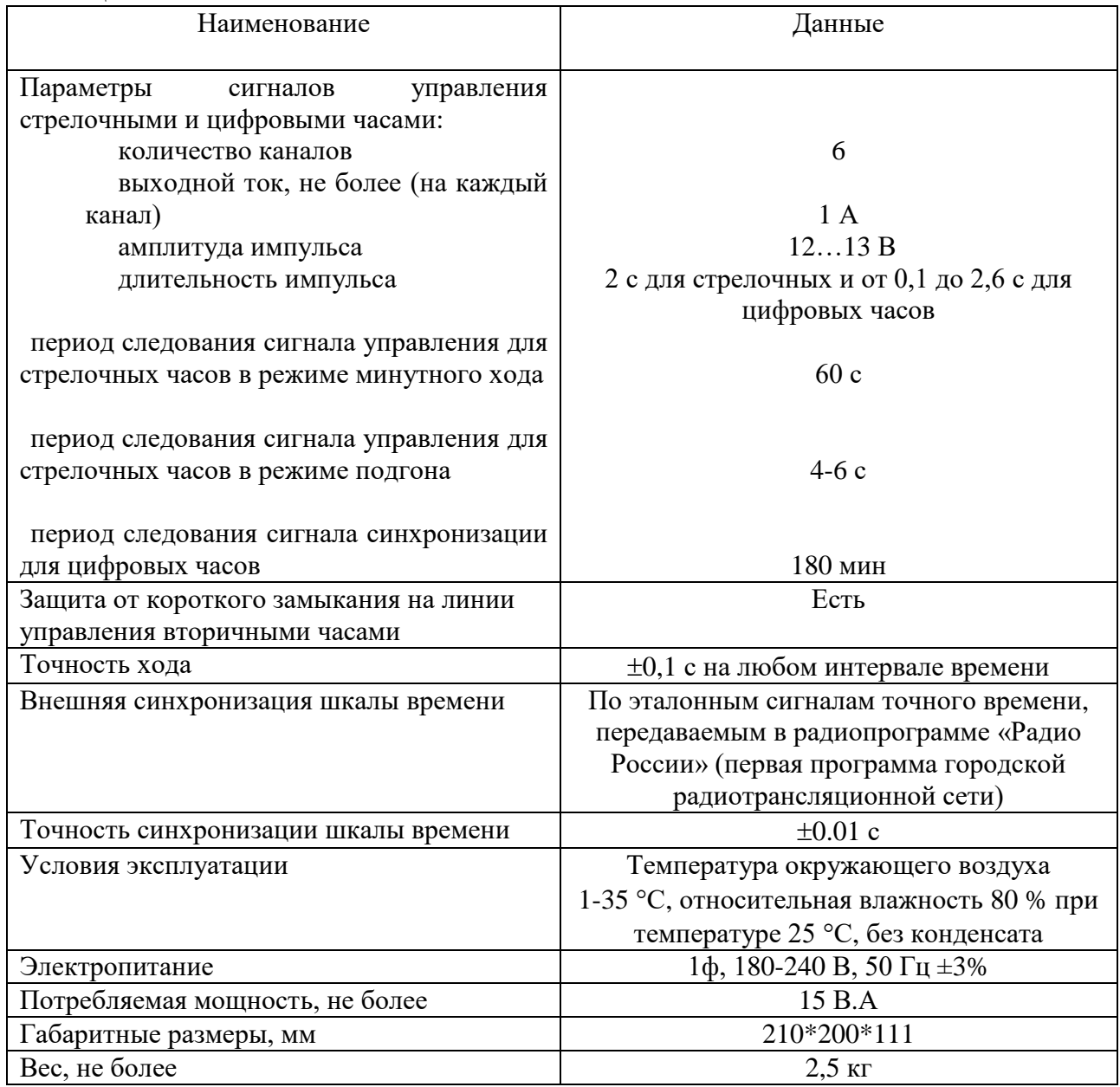

# **3 НАСТРОЙКА ЧАСОВОЙ СТАНЦИИ**

Для правильного функционирования часовой станции необходимо перед началом эксплуатации ввести в нее ряд параметров, а именно:

- текущее местное время;
- начальное положение стрелок стрелочных вторичных часов в часах и минутах на каждой из шести линий (все стрелочные часы одной линии перед вводом в эксплуатацию должны иметь одинаковое положение стрелок, см. раздел 5);
- местный часовой пояс, или, точнее, поправку ко времени Гринвичского меридиана; номера часовых поясов для некоторых крупных городов Российской Федерации приведены в таблице 2.

Для настройки параметров ЧС служат жидко-кристаллический индикатор (ЖКИ) и две кнопки: кнопка «Сдвиг курсора» и кнопка «Кадр/Установка». Для изменения параметров надо с помощью кнопки «Сдвиг курсора» поставить курсор под нужным параметром и нажать на кнопку «Кадр/Установка». Тогда числовой параметр увеличится на 1 (за исключением параметра «секунда времени», которая сбрасывается в ноль), а символьный параметр изменится на другой символ. При удержании кнопки «Кадр/Установка» нажатой параметр непрерывно изменяется. Параметры отображаются на ЖКИ по кадрам. Для перехода из одного кадра в другой нужно, как правило, если иное не указано специально, курсор поставить в начальную позицию кадра, то есть в крайнюю левую позицию верхней строки, и нажать на кнопку «Кадр/Установка». При нажатии на кнопку «Сдвиг курсора» курсор перемещается между параметрами в пределах одного кадра. Ниже приводится перечень кадров с указанием параметров и порядка смены кадров.

### **1 кадр:**

 Время 17:54:15 Пояс 03-Москва

Параметры: «17» - час местного (поясного) времени, «54» - минута времени, «15» - секунда времени, «03» - часовой пояс (точнее, поправка ко времени Гринвичского меридиана). Переход во второй кадр.

### **2 кадр:**

 Линия 1 05:54 Ход Норма

Параметры: «05» - текущее положение часовой стрелки стрелочных часов линии 1, «54» текущее положение минутной стрелки стрелочных часов линии 1, «Ход» – параметр функционирования часовой линии для стрелочных часов («Ход» или «Стоп»). Переход в третий кадр.

## **3 кадр:**

 Линия 2 05:54 Ход Норма

Параметры: «05» - текущее положение часовой стрелки часов линии 2, «54» - текущее положение минутной стрелки часов линии 2, «Ход» – параметр функционирования часовой линии для стрелочных часов («Ход» или «Стоп»). Переход в четвертый кадр.

#### **4 кадр:**

 Линия 3 05:54 Ход Норма

Параметры: «05» - текущее положение часовой стрелки часов линии 3, «54» - текущее положение минутной стрелки часов линии 3, «Ход» – параметр функционирования часовой линии для стрелочных часов («Ход» или «Стоп»). Переход в пятый кадр.

#### **5 кадр:**

 Линия 4 01:00 Стоп Норма

Параметры: «01» - текущее положение часовой стрелки часов линии 4, «00» - текущее положение минутной стрелки часов линии 4, «Стоп» – параметр функционирования часовой линии для стрелочных часов («Ход» или «Стоп»). Переход в шестой кадр.

#### **6 кадр:**

 Линия 5 01:00 Стоп Норма

Параметры: «01» - текущее положение часовой стрелки часов линии 5, «00» - текущее положение минутной стрелки часов линии 5, «Стоп» – параметр функционирования часовой линии для стрелочных часов («Ход» или «Стоп»). Переход в седьмой кадр.

#### **7 кадр:**

 Линия 6 01:00 Стоп Норма

Параметры: «01» - текущее положение часовой стрелки часов линии 6, «00» - текущее положение минутной стрелки часов линии 6, «Стоп» – параметр функционирования часовой линии для стрелочных часов («Ход» или «Стоп»). Переход в восьмой кадр.

#### **8 кадр:**

Длит. имп. 02 сек Сегодня Ср

Параметры: «02» - этот параметр нельзя менять в данной модификации часовой станции и должен быть всегда равен 2 (длительность импульса управления стрелочными часами), «Ср» - текущий день недели. Переход в 1-й кадр.

В первом кадре программируется текущее местное время и условный номер часового пояса (поправка ко времени Гринвичского меридиана, см табл. 2). Во втором, третьем четвертом, пятом, шестом и седьмом кадрах устанавливается начальное (или текущее) положение стрелок стрелочных часов (подробно см. раздел 5), подключенных к каждой линии, с первую по шестую (положение часовой стрелки при этом вводится и отображается от 0 до 11), а также параметр режима функционирования линии: стрелочные часы на данной линии идут или стоят, «Ход» или «Стоп». Этот параметр не вызывает останова хода цифровых часов, подключенных к линии, но в режиме «Стоп», сигналы синхронизации на цифровые часы не передаются. В этих же кадрах можно наблюдать за изменением положения стрелок на стрелочных часах на линии в процессе хода часов (в режиме линии «Ход»).

В восьмом кадре программируется только текущий день недели. В дальнейшем день недели меняется автоматически по переходу времени через 00:00:00.

Таблина 2

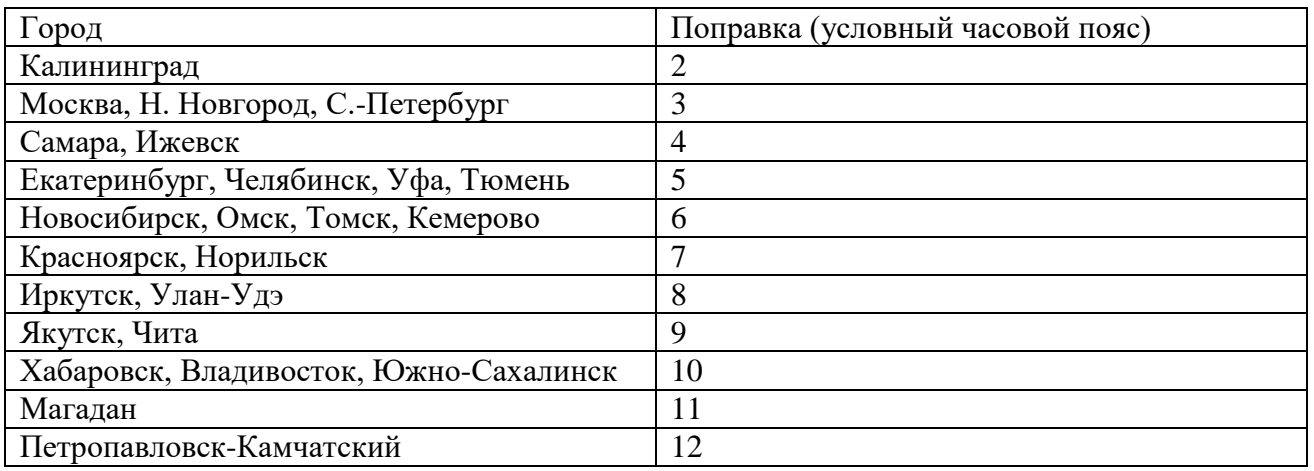

### **4. МОНТАЖ ЧАСОВОЙ СТАНЦИИ НА МЕСТЕ ЭКСПЛУАТАЦИИ**

# **Внимание! При выполнении пунктов этого раздела, а также при любом вскрытии корпуса часовой станции, шнур питания часовой станции должен быть отключен от сети 220 В!**

Перед началом монтажа станции должны быть проложены шесть двухпроводных кабельных линий управления стрелочными и цифровыми часами. Все вторичные часы, стрелочные и цифровые, должны быть разбиты на четыре группы. Часы каждой группы должны быть подсоединены к своей часовой линии параллельно (цифровые часы подключаются к линии по входу синхронизации – см. Руководство по эксплуатации на цифровые часы). Отводы от магистрального кабеля к конкретным часам должны производиться с использованием клеммных коробок. ПРИМЕЧАНИЕ: для часов АО «НИИЧаспром» сечение кабелей-отводов ограничено: не более 0,5 кв. мм/провод кабеля.

 4.1. Выверните четыре винта 1, расположенных на верхней панели ЧС (см. Рис.1). Осторожно снимите верхнюю панель и отсоедините разъем 2, соединяющий кнопки с печатной платой 3.

 4.2. Закрепите корпус ЧС тремя шурупами через монтажные отверстия 4 на стене в непосредственной близости от кабелей, приходящих от линий вторичных часов и линии радиотрансляции.

 4.3. Линии управления часами двухпроводные. Все часы, цифровые и стрелочные, подключаются к каждой линии параллельно.

 4.4. Пропустите кабели часовых линий и линии радиотрансляции через свободные резиновые уплотнительные заглушки, расположенные на верхней стенке корпуса ЧС, предварительно проткнув в них небольшие отверстия отверткой типа «малый крест». Кабели через резиновые заглушки необходимо пропускать в натяг для предотвращения попадания пыли внутрь станции.

 4.5. Подсоедините линии вторичных часов №№ 1, 2, 3, 4, 5 и 6 и кабель радиотрансляции в соответствии со схемой рис.1.

 4.6. Соедините розетку разъема 2 с соответствующей вилкой на печатной плате станции, соблюдая маркировку: красная точка на розетке должна быть слева по рисунку. 4.7. Прикрепите верхнюю панель к корпусу ЧС, завернув четыре винта 1.

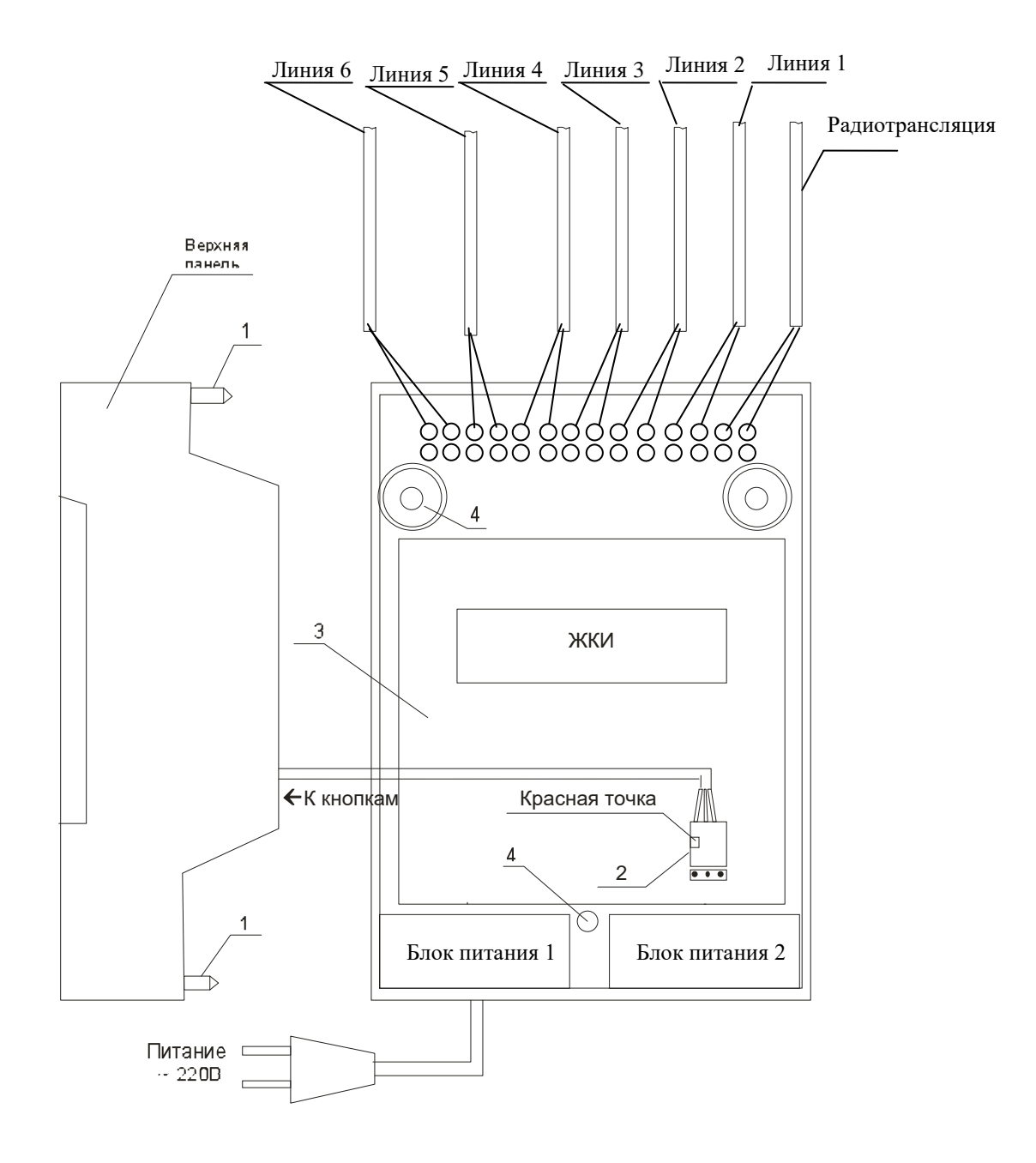

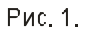

### **5. ПОДГОТОВКА К РАБОТЕ И ПОРЯДОК РАБОТЫ ЧС**

Для правильного функционирования часовой системы необходимо, чтобы в часовую станцию было введено восемь параметров этой системы:

- 1. текущее местное время и часовой пояс (поправка к Гринвичскому меридиану, см. табл. 2).
- 2. текущее положение стрелок часов, подключенных к первой линии.
- 3. текущее положение стрелок часов, подключенных ко второй линии.
- 4. текущее положение стрелок часов, подключенных к третьей линии.
- 5. текущее положение стрелок часов, подключенных к четвертой линии.
- 6. текущее положение стрелок часов, подключенных к пятой линии.
- 7. текущее положение стрелок часов, подключенных к шестой линии.

Ввести эти параметры в часовую станцию достаточно один раз, после чего ЧС сама станет отслеживать изменения этих параметров (при отсутствии аварий типа «обрыв» на линиях). Для первоначального запуска часовой системы проделайте следующие процедуры:

5.1. Включите часовую станцию в сеть 220 В. На ЖКИ отобразится время и часовой пояс.

5.2. Поднимите прозрачную крышку ЧС и запрограммируйте текущее местное время и местный часовой пояс (см. табл. 2), если они не были установлены на предприятииизготовителе.

5.3. Установите метку «Стоп» во всех кадрах «Линия…». Поставьте вручную стрелки всех стрелочных часов каждой линии в одинаковое положение (любое). Введите это положение в соответствующих кадрах «Линия…».

5.4. Запустите стрелочные часы всех линий, поставив метку «Ход» во всех кадрах «Линия…».

5.5. В кадре 8 установите текущий день недели.

5.6. Перейдите в кадр «Линия 1 …» и остановите стрелочные часы этой линии, поставив «Стоп». Посмотрите на дисплее, в каком положении должны остановиться стрелочные часы на линии. Проверьте, все ли часы этой линии имеют такое же показание. Если какие-то часы отстают на 1 минуту, то это означает, что они подключены в другой полярности. Поменяйте полярность их подключения и вручную подведите стрелки этих часов на одну минуту вперед. Запустите стрелочные часы на линии, поставив «Ход».

5.7. Проделайте аналогичную процедуру для остальных линий, чтобы синхронизировать полярность включения механизмов всех стрелочных часов.

5.8. Перейдите в кадр «Время».

**Примечание 1:** полярность подключения к линии цифровых часов произвольна.

 **Примечание 2:** если установка метки «Стоп» осуществляется во время действия импульса на линии, то импульс продолжается, как всегда, в течение 2-х секунд с момента начала и положение стрелок на дисплее увеличивается на единицу в момент окончания импульса. Поэтому, истинное положение стрелочных часов гарантированно будет отображаться на дисплее только через 2 секунды после установки метки «Стоп».

После ввода в часовую станцию положения стрелок часов и установки параметра «Ход» на каждой линии, часовая станция начнет ускоренный подгон стрелок часов к текущему времени, отображаемому в кадре «Время». После завершения подгона стрелочные часы пойдут по времени 1 шаг в минуту.

Когда стрелочные часы на линии идут, они всегда делают один шаг раз в минуту, если положение их стрелок (отображается в кадре «Линия…») совпадает со временем (отображается в кадре «Время...»). Часы ходят ускоренно (1 шаг каждые 4-6 секунд), если положение стрелок не совпадает со временем (режим подгона). Таким образом, часовая станция автоматически стремится устранить несоответствие между показанием часов и текущим временем. Стрелочные часы линии 1 и линии 4 ходят одновременно, то есть импульсы управления поступают от часовой станции в эти линии в одно и то же время, например, в течение нулевой и первой секунды каждой минуты (если нет подгона). Аналогично, стрелочные часы 2-й и 5-й линии также ходят одновременно, но со сдвигом по времени на две секунды относительно часов 1-й и 4-й линии, то есть в течение второй и третьей секунды каждой минуты (если нет подгона). Стрелочные часы 3-й и 6-й линии также ходят одновременно, но со сдвигом по времени на две секунды относительно часов 2 й и 5-й линии, то есть в течение четвертой и пятой секунды каждой минуты (если нет подгона). И в режиме подгона эти три пары линий также ходят последовательно, со сдвигом по времени относительно друг друга: в течение 2-х секунд действуют импульсы линий 1 и 4, в течение двух других секунд – импульсы линий 2 и 5 и в течение следующих двух секунд – импульсы линий 3 и 6, а далее снова повторяется ход линий 1-4, затем 2-5, затем 3- 6 и т. д. (для случая, когда требуется подгон всех шести линий). Если на какой-то из линий подгона не требуется, то эта линия «ходит» только раз в минуту, в свое время, например, для шестой линии это 4-5-я секунды.

Ход цифровых часов обеспечивается внутренним кварцевым генератором и микропроцессором этих часов. Часовая станция только периодически корректирует время цифровых часов в соответствии с собственной шкалой времени (в свою очередь синхронизированной с эталонными сигналами времени системы ГЛОНАСС). Перед началом каждого нового часа часовая станция передает в одну из пар линий (в  $1 - 4$ -ю, во 2 – 5-ю или в 3 - 6-ю) сигналы коррекции времени для цифровых часов, подключенных к этим линиям. В начале следующего часа эти сигналы передаются в другую пару линий, в начале следующего часа – в третью пару, затем опять в первую пару и так далее. Поэтому, если время всех цифровых часов неверно, то автоматическая коррекция показаний всех цифровых часов произойдет максимум через 3 часа. (ПРИМЕЧАНИЕ: данное утверждение верно, если все цифровые часы находятся в состоянии ожидания «первой привязки». Для «не первой привязки» время автоматической коррекции показаний всех цифровых часов будет больше, см. Руководство по эксплуатации на цифровые часы).

Для формирования импульсов коррекции цифровых часов требуется, чтобы в кадрах «Линия» был установлен параметр «Ход», даже если к этим линиям не подключены стрелочные часы. Сигналы коррекции времени цифровых часов не влияют на работу стрелочных часов, подключенных к тем же линиям.

В случае короткого замыкания на линии включается защита, и импульсы в эту линию не подаются. При этом в кадре «Линия …» вместо слова «Норма» появляется сообщение «Кор. зам.». После устранения замыкания автоматически начинают идти импульсы подгона стрелочных часов и импульсы коррекции цифровых часов этой линии, и часовая станция согласует показания стрелок и цифр со своим временем. На время ремонта аварийной линии необходимо переводить соответствующую линию в режим «Стоп», а по окончании ремонта перед переводом режима линии на «Ход» – проверить соответствие реальных показаний стрелок часов и показаний в соответствующем кадре «Линия».

При выключении ЧС из сети станция продолжает хранить шкалу времени и положение стрелок часов на всех линиях и, после включения электропитания, автоматически подгоняет стрелки часов.